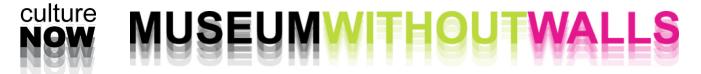

# **UPLOADING CONTENT 101**

GUILUIGINON - ILGITI TADIG DIANGA TEG

# **CREATING A SITE:**

- 1. Go to www.culturenow.org/admin\_and\_tools log in: your first name and password: culture2002
- 2. Go to Database> Sites

| Database                 | Media Web Pages Admin Help                           |
|--------------------------|------------------------------------------------------|
| > Sites                  |                                                      |
| > People / Organizations | SEARCH                                               |
| > Events                 | in your query with 'SQL:'                            |
| > Export CSV File        |                                                      |
| > Tours                  | Set Tags  • Add Person/Org person or org  • open all |
| > App Suggestions        |                                                      |
| > Featured               | ng page: 1 of 508                                    |
| > Featured (Free App)    | description RECENTLY                                 |

- \* **IMPORTANT:** BEFORE CREATING A NEW SITE, CHECK IN THE BACK END WHETHER THE ARTWORK/ BUILDING **HASN'T BEEN UPLOADED ALREADY**.
- 3. Click the Add button [on the left hand side]

| Database                                     | Media                          | eb Pages Admin              | Help                  |           |           |
|----------------------------------------------|--------------------------------|-----------------------------|-----------------------|-----------|-----------|
|                                              |                                |                             |                       |           | SEARCH    |
| to run a raw sql SELECT                      | , begin your query with 'SQL:' |                             |                       |           | DE literi |
| · limit to user<br>submitted:                | Set Tags     Ac                | ld Person/Org person or org |                       |           | ÷ op      |
|                                              |                                |                             |                       |           |           |
| Returned <b>12696</b> Results. S<br><b>4</b> | howing page: 1 of 508          |                             |                       |           |           |
| SORT BY:                                     | TITLE, LOCATION, CATEGORY      | PEOPLE / ORGANIZATIONS      | description, RECENTLY | in-tags   |           |
|                                              | THEE, LOOMING, ON LOOMI        |                             |                       |           |           |
|                                              | ID # 15310                     |                             | ADDED                 | internal: |           |

4. Fill in the RECORD INFO

IF YOUR ENTRY IS AN ART PIECE PUT IN :

- TITLE
- SUBCATEGORY>ARTWORKS
- ARTWORK TYPE> select from the menu
- put in the dimensions and the materials (if known)
- select SITE

| 15310 ]         | cancel                                        | save & stay save & go to list |
|-----------------|-----------------------------------------------|-------------------------------|
|                 | 2013-02-13 15:15:29<br>at 2013-05-27 11:04:18 | not live                      |
| check           | nere is not a test set up for this table.     | check public view             |
| Name & Category |                                               |                               |
| Title:          |                                               |                               |
| Stained #       | 1                                             |                               |
|                 |                                               |                               |
| Main Category:  | Art                                           |                               |
| Sub Category:   | Artworks 🛟                                    |                               |
| Artwork type:   | Window 🗘 - custom/list                        |                               |
| Dimensions:     | height 3' X width 5 1/2' - Stained Glass      |                               |
| Materials:      | (1) clerestory stained glass window           |                               |
| Link:           |                                               |                               |
| Item type: Si   | te: 💿   Area: 🔵                               |                               |

IF YOUR ENTRY IS A BUILDING PUT IN :

- TITLE
- SUBCATEGORY> RECENT BUILDINGS
- ARCHITECTURE TYPE> select from the menu
- select SITE

|                                                       | 00 00:00:00<br>2013-04-24 11:45:46   |           | LIVE          |
|-------------------------------------------------------|--------------------------------------|-----------|---------------|
| check                                                 | ere is not a test set up for this ta | ble. chec | k public view |
| Name & Category                                       |                                      |           |               |
| Title:                                                |                                      |           |               |
| 1 Liberty Pla                                         | za (United States Steel Bui          | lding)    |               |
|                                                       |                                      |           |               |
|                                                       |                                      |           |               |
| Main Category:                                        | Architecture                         |           |               |
|                                                       | Architecture Recent Buildings        |           |               |
| Main Category:<br>Sub Category:<br>Architecture type: |                                      | tom/list  |               |

## 5. PUT IN **THE ADDESS** BELOW

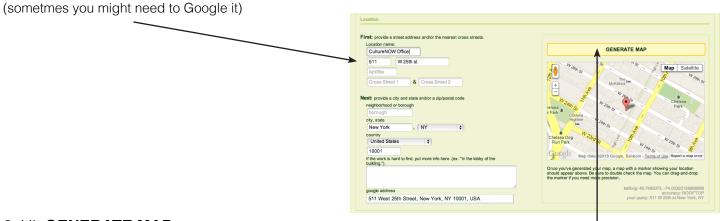

## 6. Hit GENERATE MAP-

(the placement of the pin might require some manual adjustment)

#### 6. Add a project description.

| Description and Private Notes |                                                                                |
|-------------------------------|--------------------------------------------------------------------------------|
| Remarks (public):             | highlight text below and click the following to add formatting: bold italic un |
|                               |                                                                                |
|                               |                                                                                |
|                               |                                                                                |
|                               |                                                                                |
|                               |                                                                                |
|                               |                                                                                |
|                               |                                                                                |
|                               |                                                                                |
| Remarks Attribution:          |                                                                                |

\* IF SOMEONE PROVIDES YOUWITH AN ALREADY WRITTEN DESCRIPTION:

## **READ IT** (DOES IT MAKE SENSE WITH THE ENTRY?) **EDIT IT IF NECESSARY**

### 9. Hit SAVE & STAY \_\_\_\_

| Accession                                                                           |                                      |
|-------------------------------------------------------------------------------------|--------------------------------------|
| Added via: Admin Database<br>Accession Date / Time:<br>Added by: Name Not Available |                                      |
|                                                                                     | cancel save & stay save & go to list |

CONGRATULATIONS! YOU'RE DONE WITH **THE FIRST PART!** 

Now look at the second column.

10. **TAGS** 

# PUBLIC TAGS

try to predict alternative names, abbreviations under which people will be looking for this entry, f.ex. if it's on SOM tag it Skidmore Owings and Merril (and vice versa)

|  | A <mark>0</mark> 0 |
|--|--------------------|
|  |                    |
|  |                    |

Also, will they look for it under historical buildings, museums, airports etc.? Or maybe as Boston Podcast Project or Archoctober etc.?

# INTERNAL TAGS

only for internal use f.ex "to finish" or "to clean up" etc.

# \* INTERNAL TAGS

# 11. Related People/Orgs

here you put in the name of the artist who did the artwork, the architecture firm (or an architect) that designed the building

| RELA    | TED | PFOP | IFL | ORGS  |
|---------|-----|------|-----|-------|
| The Lot |     | LOI  |     | 01100 |

Note: Reorder people by dragging and dropping them into the order you choose.

Type the last name of the person you want to connect to the work here. Select the name off the list and you will connect them to the work. Can't find your person? Add One.

\* If the name of the architect doesn't exist, one can add it by clicking **"Add one"** and create a new profile for that person/ organization.

# 12. SPECIFY THE ROLES

List all the main people involved, in the order of importance.

\*WATCH OUT FOR REDUNDANCIES!

#### **RELATED PEOPLE & ORGS**

Note: Reorder people by dragging and dropping them into choose.

|                  | Designer                          |
|------------------|-----------------------------------|
| <b>D</b>         | Design Architect                  |
|                  | ✓ Architect                       |
|                  | Associate Architect               |
|                  | Original Architect                |
|                  | Addition Architect                |
| Type the last n  | Architect of Record               |
| Select the name  | Collaborating Architect           |
| find your persor | Renovation Architect              |
|                  | Court Programming and Planning Co |
| DATES            | Artist                            |
|                  | Collection                        |
| Construc         | Resident Artist                   |
|                  | Architect/Design Agency           |
|                  | Project Architect                 |

#### 12. PUT IN THE **DATES**

\*temporary artwoks- date deinstalled \*\*buildings in construction- planned completion

#### 12. ATTACH RELATED PODCASTS

(label them and put in the podcast info- it will appear when you click "about" next to the podcast title on the front end)

# SEND US A COPY OF THE FILE

\*OR PUT IT IN A FOLDER ON THE G-DRIVE (staff only)

# 12. ATTACH IMAGES

#### BEFORE YOU START:

you MUST RESIZE ALL of your images so that their smallest dimension is 500px and the resolution is 72dpi. (Consult our Photo Resizing instructions if you're not sure how to do it.)

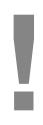

**CROP** THEM for a thumbnail view & **CREDIT** THE PHOTOGRAPHER (if you don't know the name of the photographer but you got the images from an architecture firm or from an artist say "Courtesy of the Architect" or "Courtesy of the Artist"

12. HIT SAVE & STAY13. HIT CHECK PUBLIC VIEW- IS EVERYTHINK OK?14. HIT LIVE

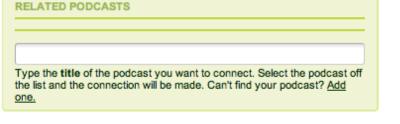

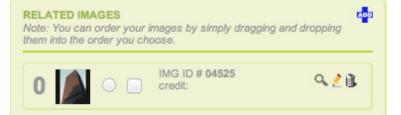

# PRE-SUBMISSION CHECKLIST:

| IS THE <b>TITLE</b> CORRECT?                                                                                     |
|----------------------------------------------------------------------------------------------------|
| DID YOU CREDIT THE PHOTOGRAPHER?                                                                                 |
| IS THE MAP PROPERLY <b>ZOOMED IN</b> ?                                                                           |
| ARE THE PICTURES IN A LOGICAL ORDER?<br>(I.E EXTERIORS FIRST, INTERIORS, DETAILS, PLANS, MODELS, SKETCHES LATER) |
| DID YOU PUT IN THE <b>DATE</b> ?                                                                                 |
| DID YOU SPECITY THE <b>ROLES</b> OF THE PEOPLE<br>OR ORGANIZATIONS INVOLVED?                                     |
| DID YOU MAKE THE SITE LIVE?                                                                                      |
| MAKE SURE THERE IS NO DUPLICATE OF THE SITE                                                                      |